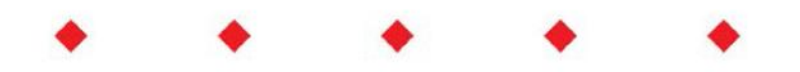

EL-FLOW ® Prestige 质量流量计/控制器

# 快速安装指南

文档号:9.17.083 版本号:I 日期:2020 年 11 月 2 日

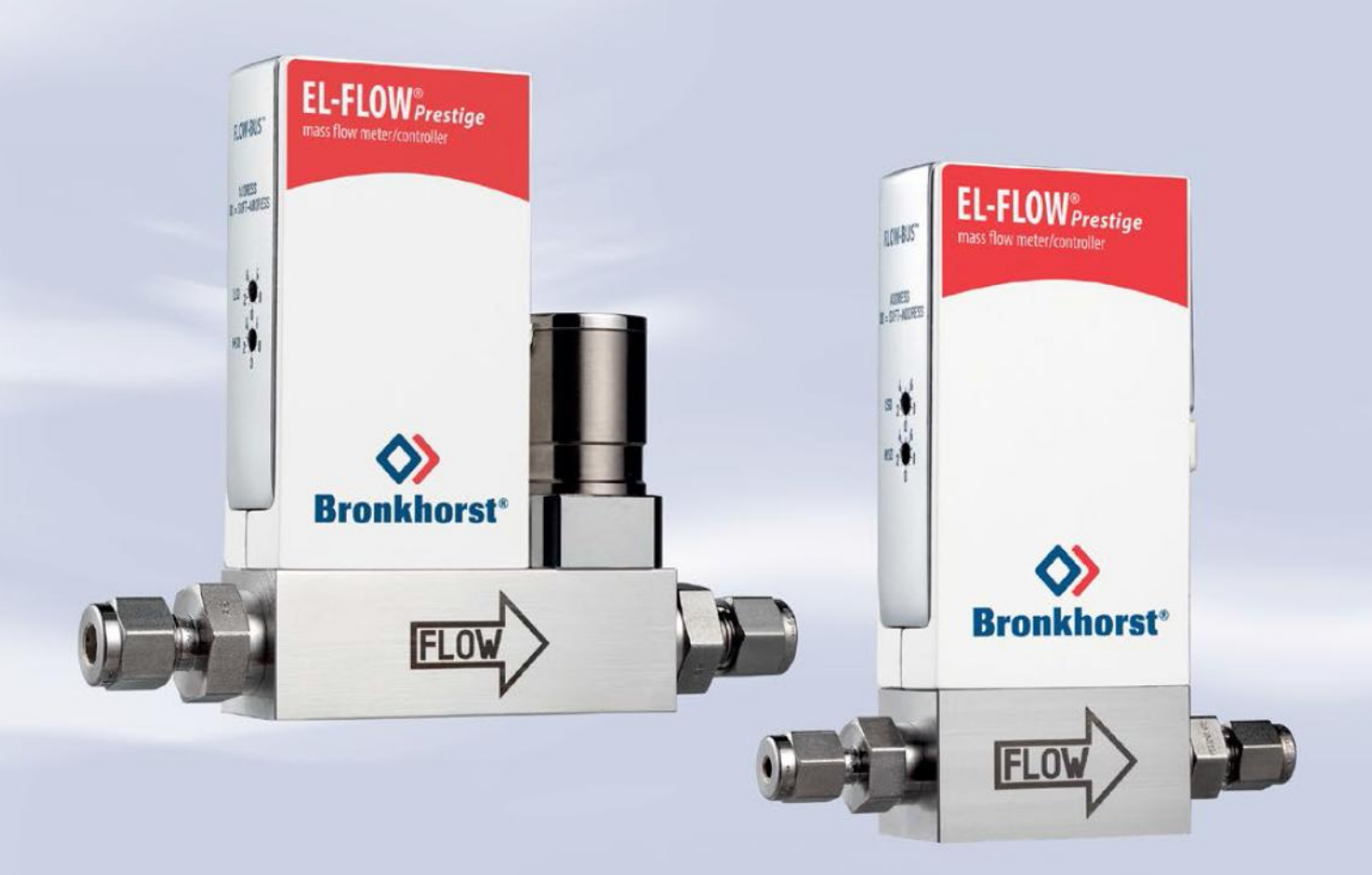

**EL-FLOW®** *Prestige* 启动十步骤

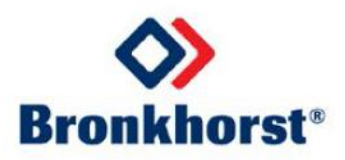

# 本指南适用范围

**EL-FLOW**®*Prestige* 是新一代的 Bronkhorst®质量流量计/控制器,采用最新的高精度热式旁路传感器技术,具有 出色的控制特性。由于采用了先进的传感器与电路板技术,这些仪器的长期稳定性更高,温度稳定性更佳。可 选的压力不敏感功能提供实时压力补偿,确保仪器在入口压力发生变化的情况下,具有更高的准确性和可靠性。 此外,仪器采用了节能微处理器,功耗得以降低。

本快速安装指南将帮助您通过 10 个步骤启动 **EL-FLOW®** *Prestige* 仪器。具体涵盖以下内容:

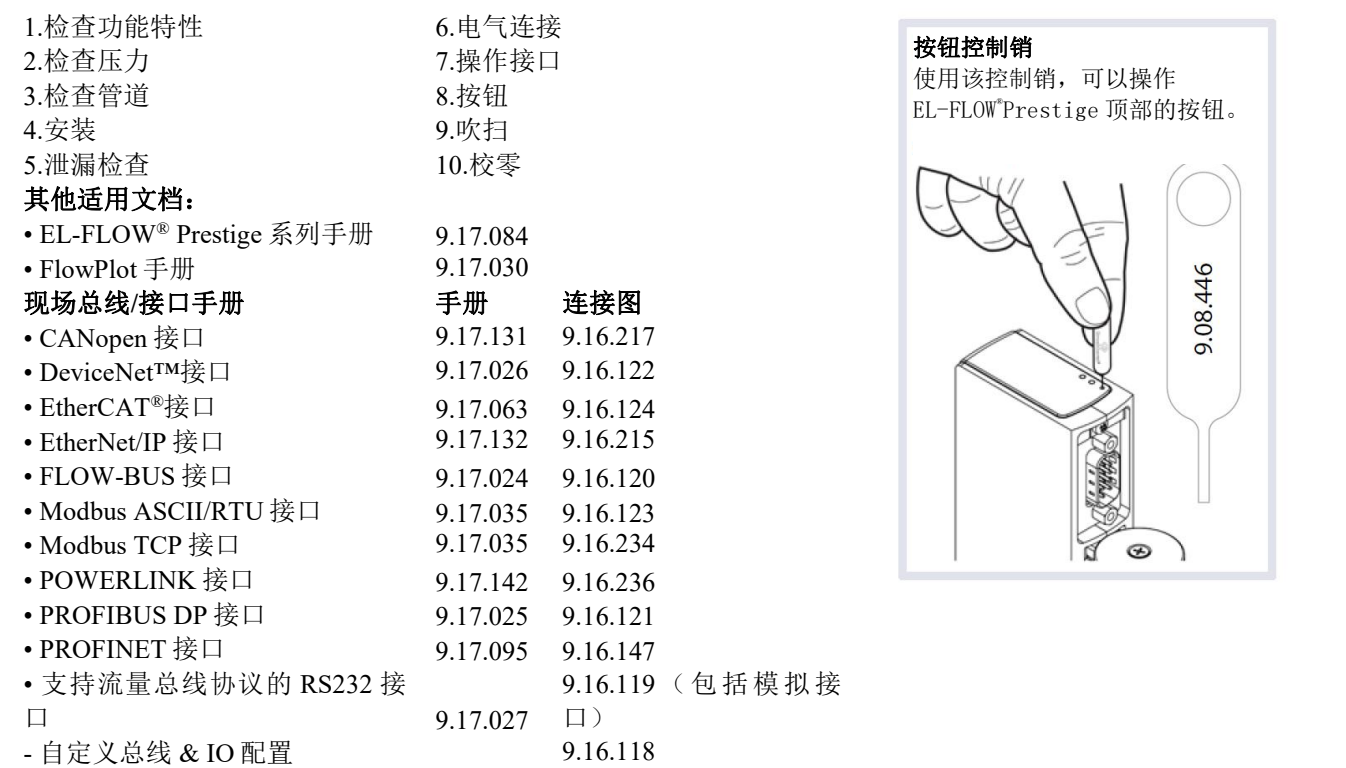

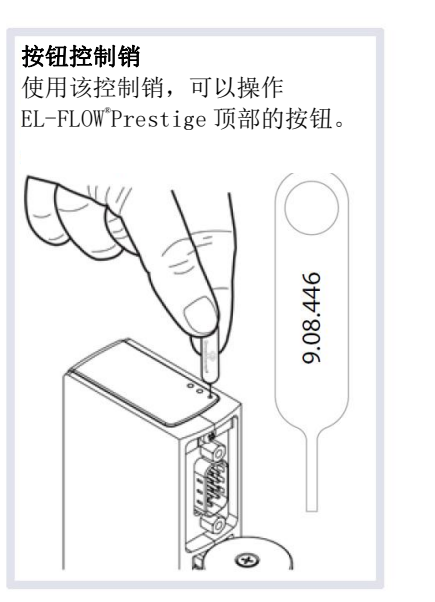

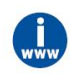

您可以从 [www.bronkhorst.com/downloads](http://www.bronkhorst.com/downloads) 下载这些文档, 或要求我司用电子邮件发送。

## 开机 しょうしょう しゅうしょう しんしゃく しんしゃく しんしゃく

## **1** 检查功能特性

安装仪器之前,请检查仪器标签上的特性是否符合您的要求:

- 流量
- 待测流体
- 上下游压力
- 输入/输出信号(另见步骤 6)
- 温度
- 阀门类型(常闭(*N.C.*)*/*常开(*N.O.*))

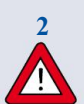

## **a.** 检查测试压力

**2** 仪器上已用红色标签标明测试压力。 安装前,确保测试压力符合应用标准安全系数。若压力测试标签 缺失或测试压力不足, 不得在工艺线路中安装仪器, 应返厂维修。

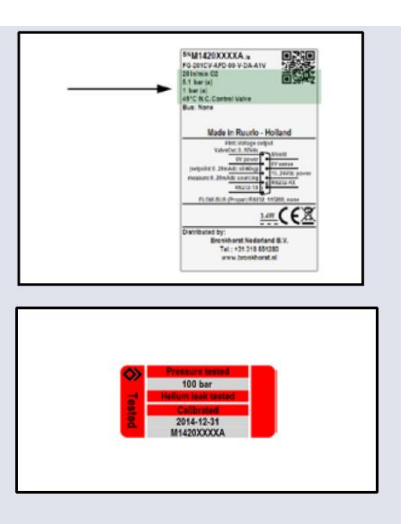

### **b.** 密封件

**EL-FLOW**®*Prestige* 仪器出厂时已配备与所要求气体类型兼容的密封件。但仪器具有多气体/多量程功 能。如果使用另一种气体或混合物,务必确保气体/混合物与安装的密封材料兼容。请参考 EL-FLOW®Prestige 手册(文档号 9.17.084)了解兼容性列表。

#### **c.** 环境条件

**EL-FLOW**®*Prestige* 仪器适用于温度为-10...+70 °C 和相对湿度为 10...90%的环境,除非另有说明。注: **EL-FLOW**®*Prestige* 仪器的防护等级为 IP 40,意味着电子外壳和电气连接不能防潮湿。

# **<sup>3</sup>** 检查系统管道是否清洁

务必确保液体流量清洁,确保系统可靠运行。 使用过滤器,确保气流干燥、不含油污和颗粒物(推荐孔径:5 pm)。 若有回流,建议安装下游过滤器和止回阀。对于高流量管道,须 安装尺寸合适的过滤器,以避免过高压降。

### **4** 正确安装仪器

根据仪器机身上的流向箭头方向,在管路中安装仪器。按照供应 商的说明,紧固接头。建议使用 Swagelok RS 型不锈钢转接头。

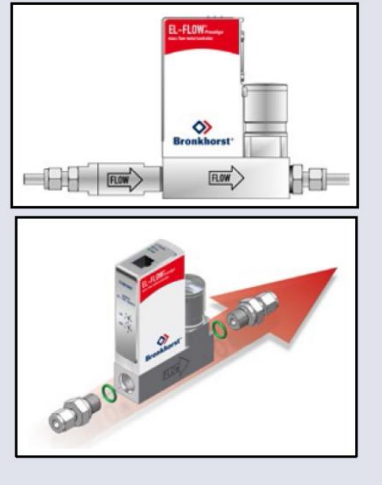

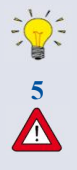

请勿将设备安装在机械振动和/或热源附近。

## **<sup>5</sup>** 泄漏检查

在施加(流体)压力前,检查系统是否有泄漏,尤其是在使用危险介质(如有毒或易燃介质)时,更 应进行相应检查。

# **<sup>6</sup>** 电气连接

电气连接须采用标准电缆,或根据适用的连接图连接(见第 2 页)。 仪器标签标明 9 针 sub-D 的出厂设置。确保供电回路与仪表标签标 明的额定功率保持一致,且供电回路线应采用双层或加强绝缘电 缆。

### **7 a.** 模拟**/**本地操作

用 9 针 sub-D 连接器电缆将 **EL-FLOW**® *Prestige* 连接到供电回路/ 读数单元。

### **b.** 数字 **RS 232** 操作

完成以下设置后,可以通过 RS 232 进行数字操作。用 RS232 电缆 或配有 USB 转 RS232 转换器的 RS232 电缆将仪器连接到电脑后, 可免费使用专为 Windows 系统构建的 Bronkhorst ® 软件(如 FlowDDE 和 FlowPlot)进行操作。确保仪器标签标明 RS 232 设置, 并设置正确的波特率。若仪器未设置为 RS232 通讯, 请参考 EL-FLOW®Prestige 手册(文档号 9.17.084)设置 RS 232 通信。

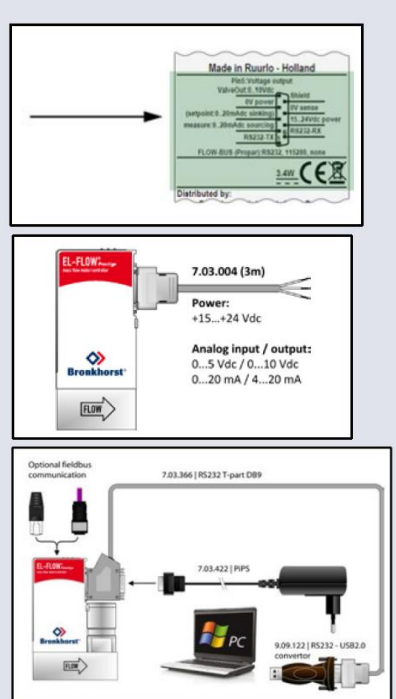

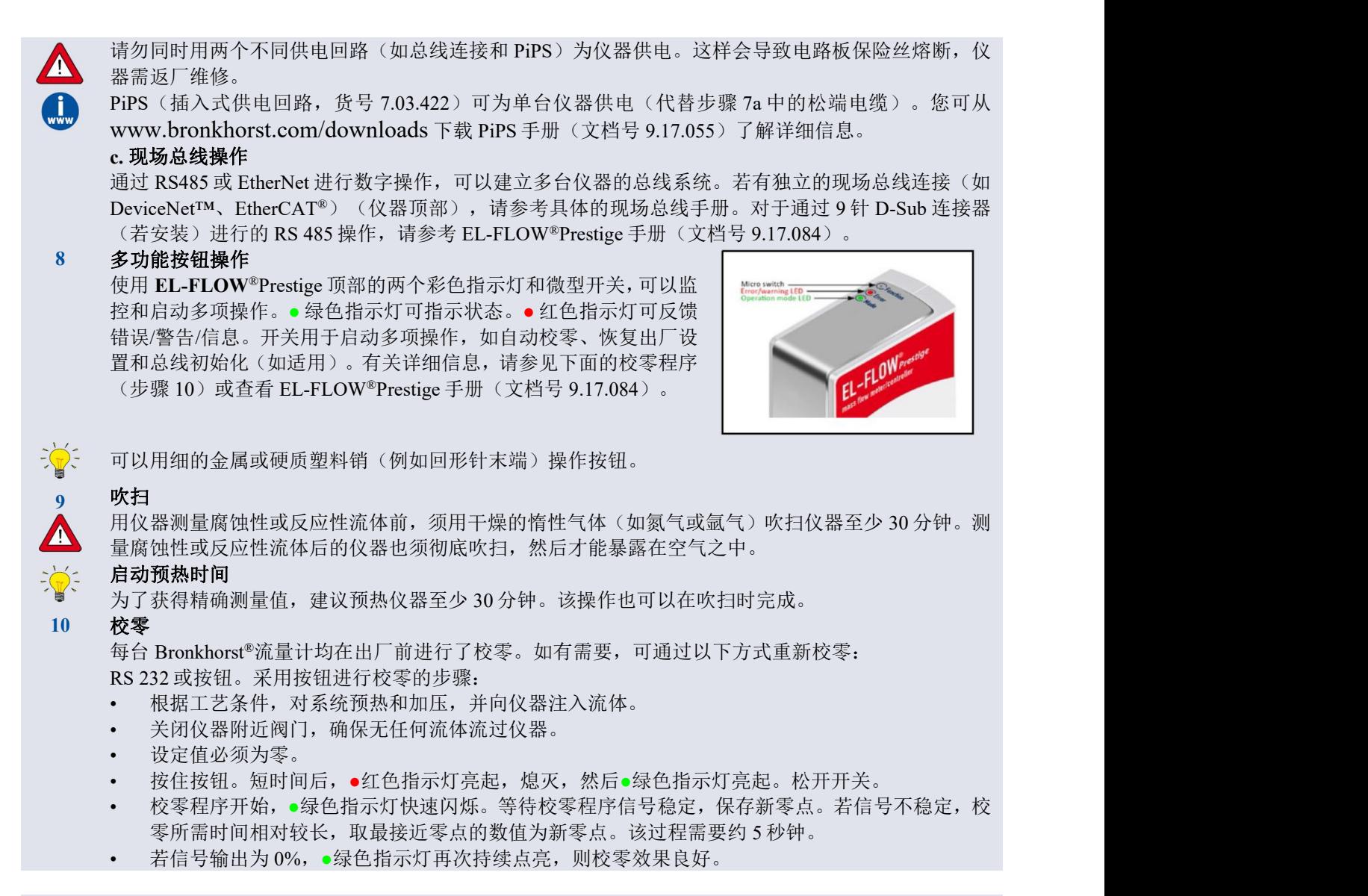

**EL-FLOW®** *Prestige* 已就绪,可随时开始运行。

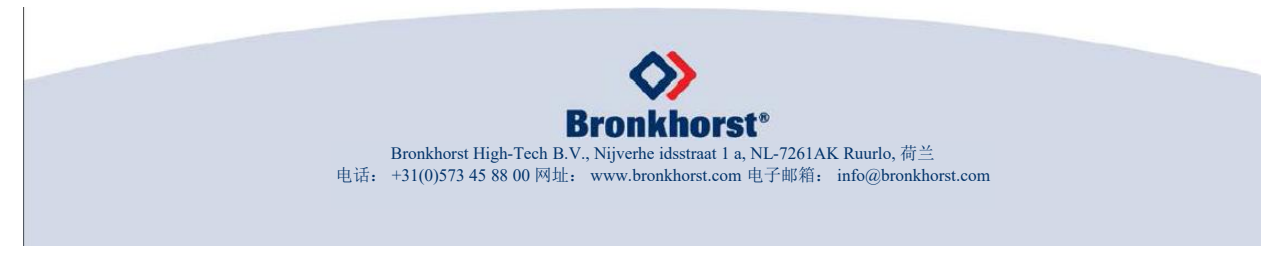

使用说明书如中英文版本内容存在差异,皆以英文版本为准。